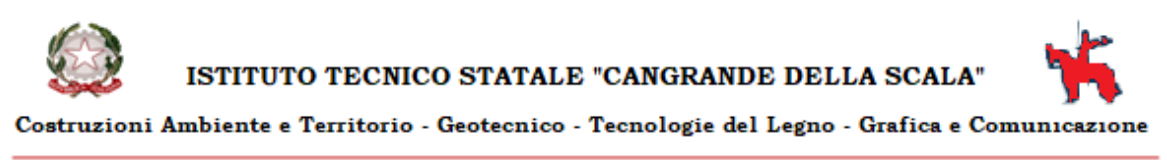

Corso Porta Nuova, 66 Verona 37122 - tel. 045/8034810 - 8034199 - fax. 045/8011462

## **MODALITA' PAGAMENTO TASSA DIPLOMA**

- ACCEDERE A <https://www.istruzione.it/pagoinrete/>
- Fare il LOGIN con le credenziali di Istanze On-line (se in possesso)

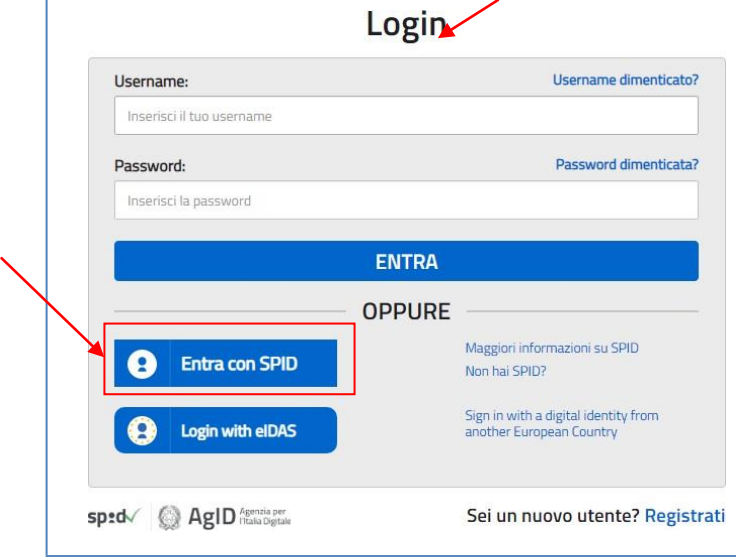

Oppure accedere con credenziali SPID

Una volta effettuato l'accesso cliccare su VAI A PAGO IN RETE SCUOLE (in basso a sx)

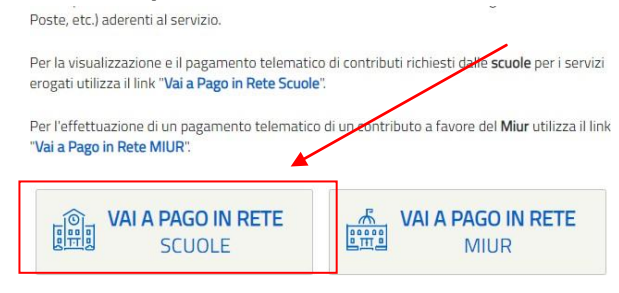

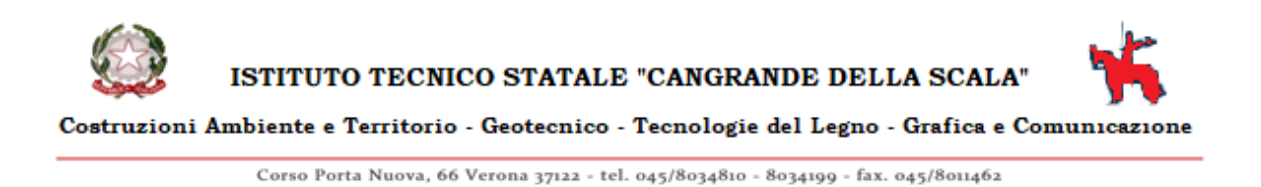

Cliccare su "Versamenti volontari"

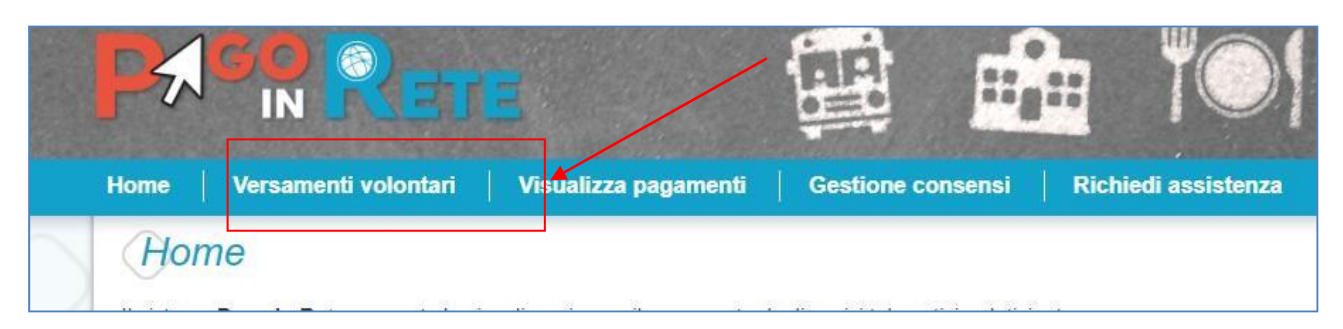

- Scegliere la scuola tramite le due modalità di ricerca
	- o Ricerca scuola su territorio
	- o Ricerca tramite codice (es. cod.**ITS CANGRANDE=VRTL01000T**)

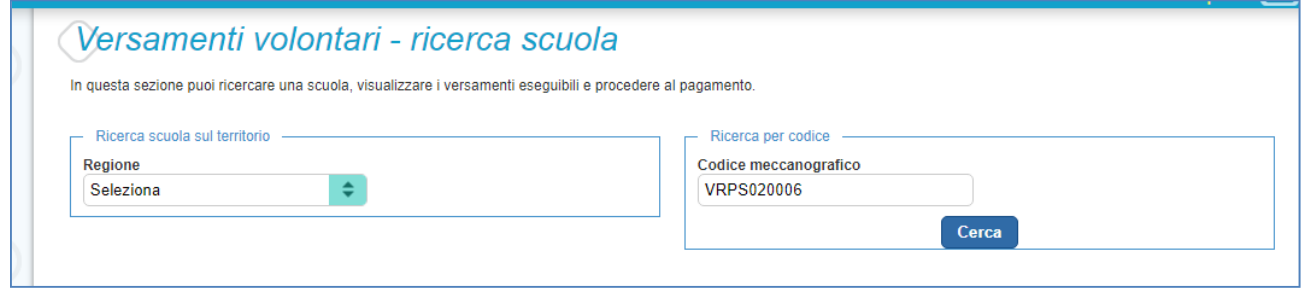

- Apparirà la scuola prescelta. Cliccare poi su AZIONI/lente d'ingrandimento (a dx) come da immagine

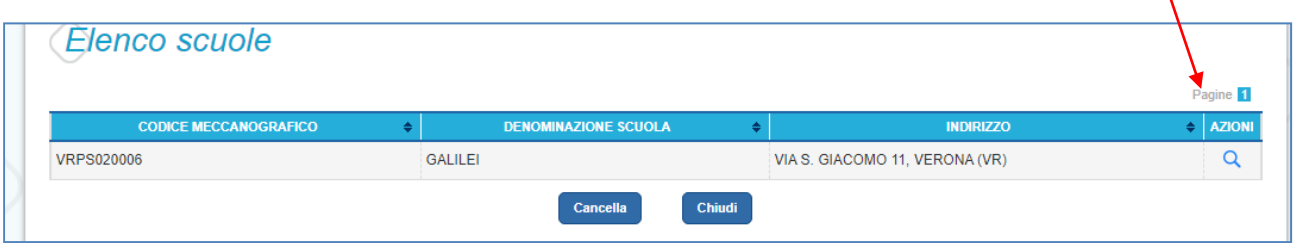

- Apparirà ora il pagamento per la TASSA RITIRO DIPLOMA. Selezionare AZIONI/ $\leq \epsilon$  (a dx)

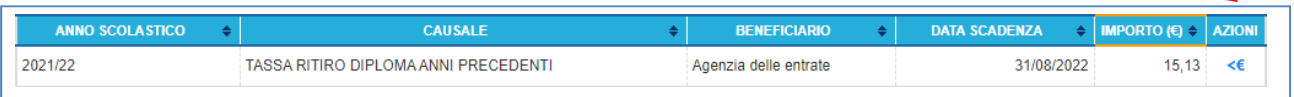

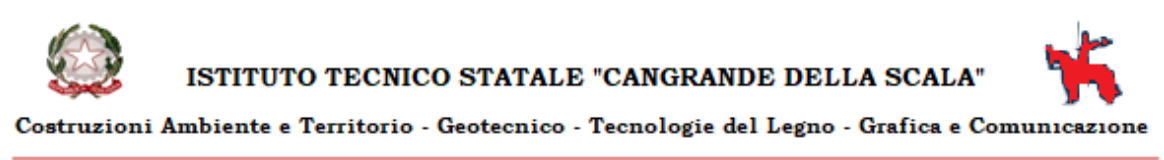

Corso Porta Nuova, 66 Verona 37122 - tel. 045/8034810 - 8034199 - fax. 045/8011462

- Inserire i dati del diplomato e nel campo note specificare l'anno scolastico di diploma. Quindi effettua il pagamento.

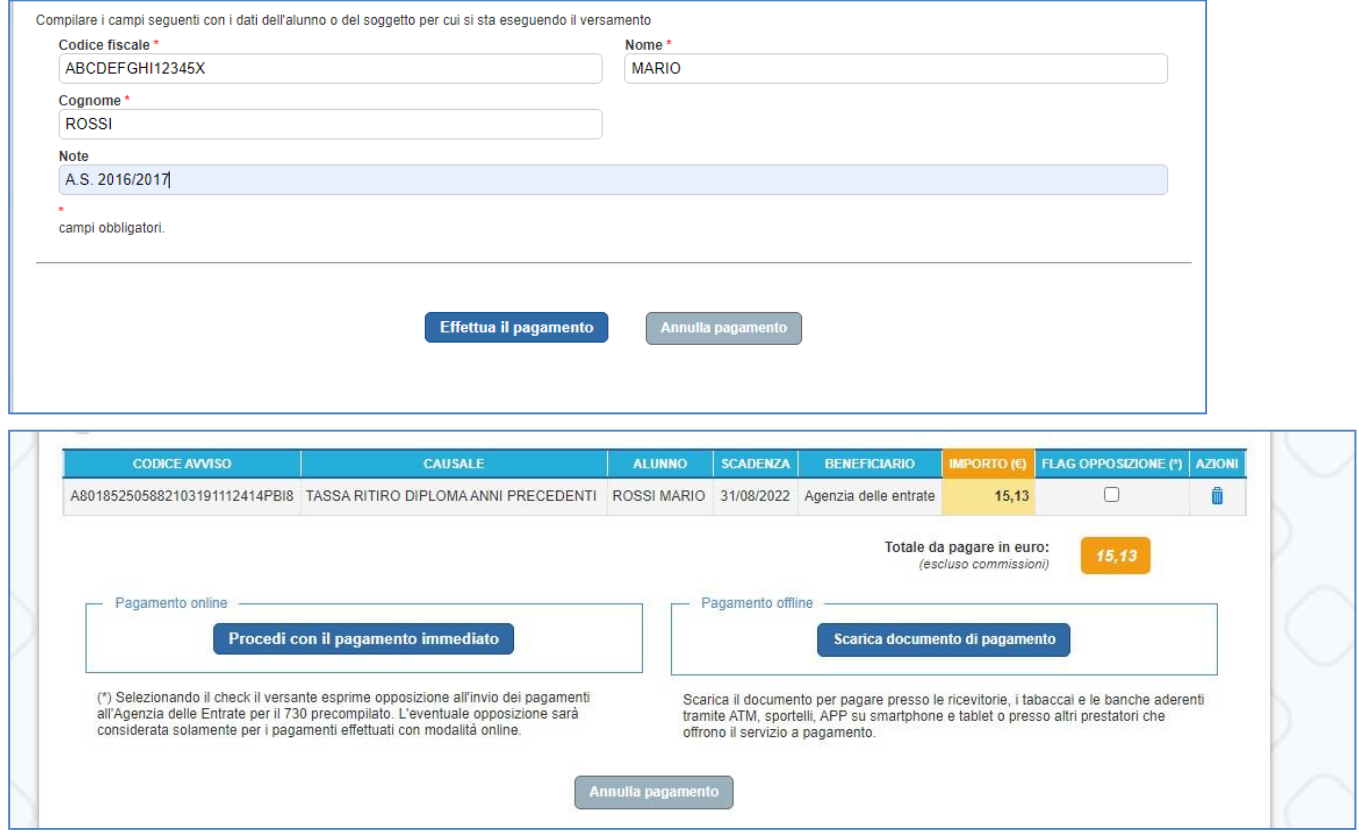

- Selezionando "Procedi con il pagamento immediato" il pagamento avverrà tramite carte di credito/debito o prepagate; selezionando "Scarica il documento di pagamento" verranno visualizzate tutte le altre forme di pagamento come da esempio (VEDI IMMAGINE SUCCESSIVA)
- N.B. : per il pagamento tramite l'app IO i dati richiesti saranno
	- 1. CODICE AVVISO- inserire quello indicato nel bollettino di pagamento scaricato (DIVERSO PER OGNI VERSAMENTO GENERATO)
	- 2. CODICE FISCALE ENTE CREDITORE inserire 80185250588 (AGENZIA DELLE ENTRATE)

Oppure procedere con il pagamento inquadrando il QR CODE.

vrtl01000t@istruzione.it

k vrtl01000t@pec.istruzione.it

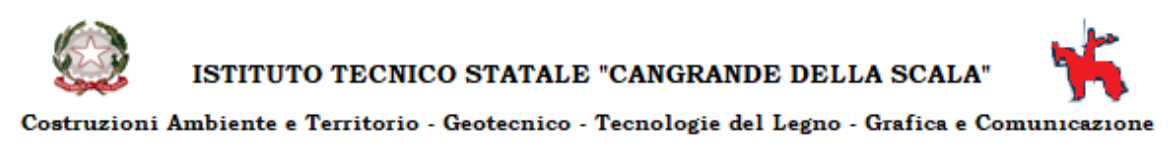

Corso Porta Nuova, 66 Verona 37122 - tel. 045/8034810 - 8034199 - fax. 045/8011462

**Esempio** di Bollettino di pagamento che appare selezionando "Scarica il documento di pagamento" con descritte tutte le altre modalità di pagamento

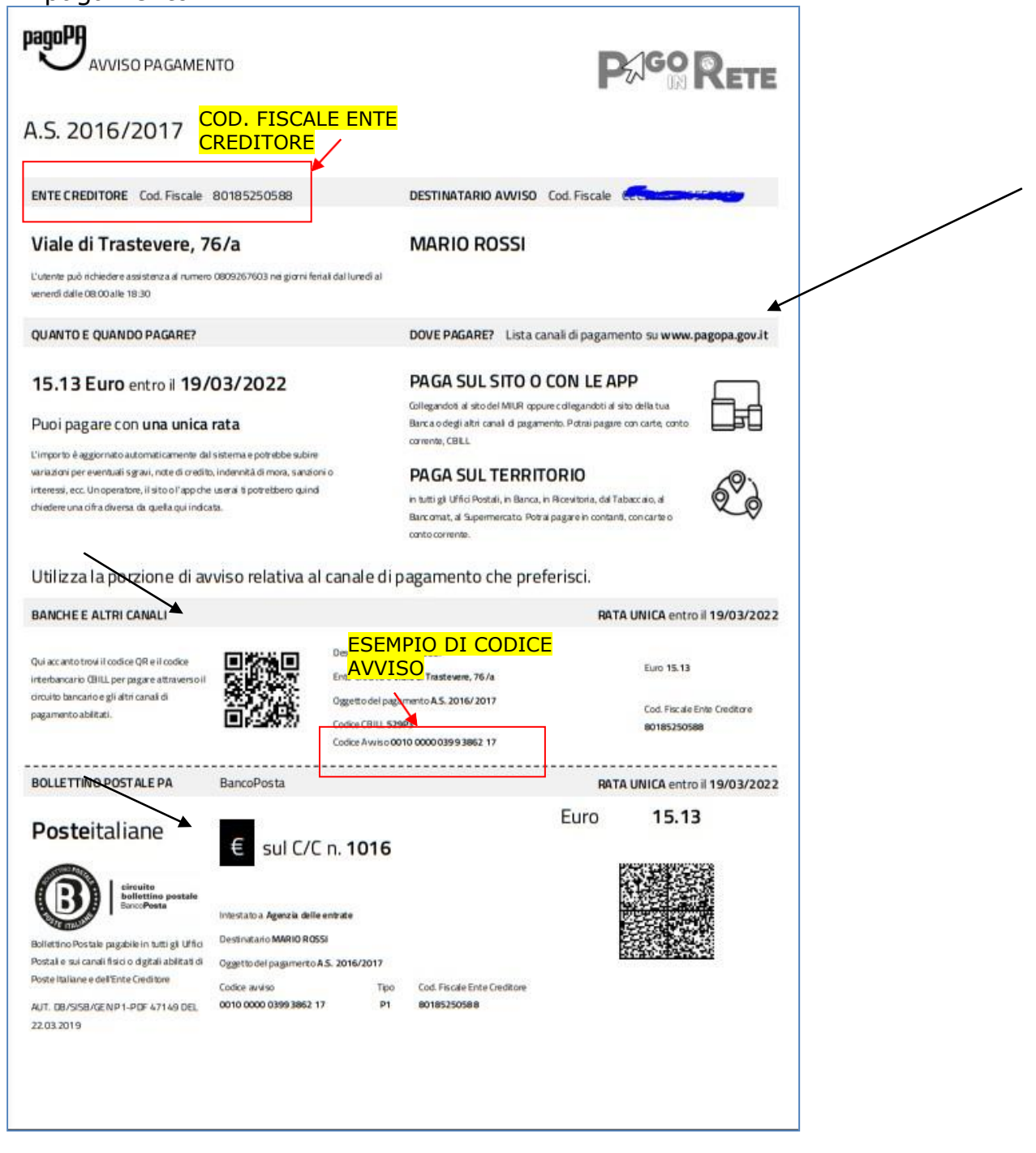

www.itscangrande.edu.it